## 综合教务系统——专业分流志愿填报手册

## 1.登录综合教务系统,点击"学籍成绩"选项卡

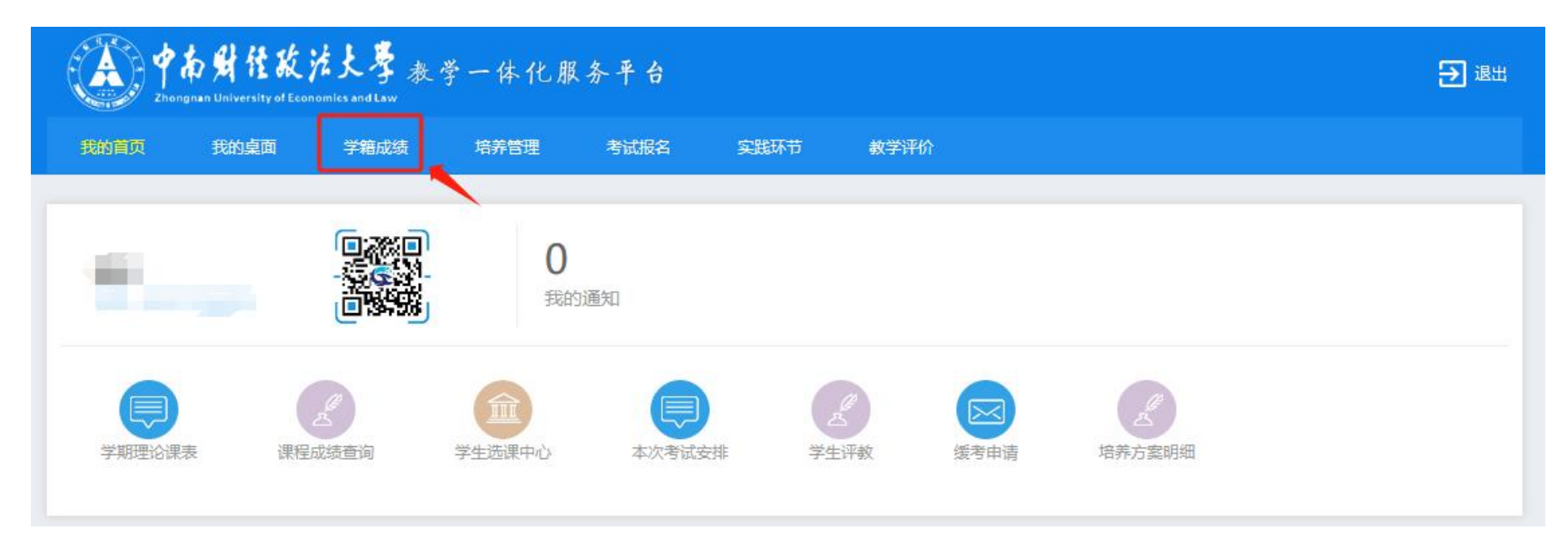

## **2.**点击"专业分流"选项卡

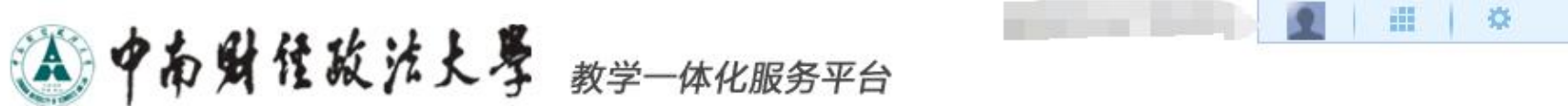

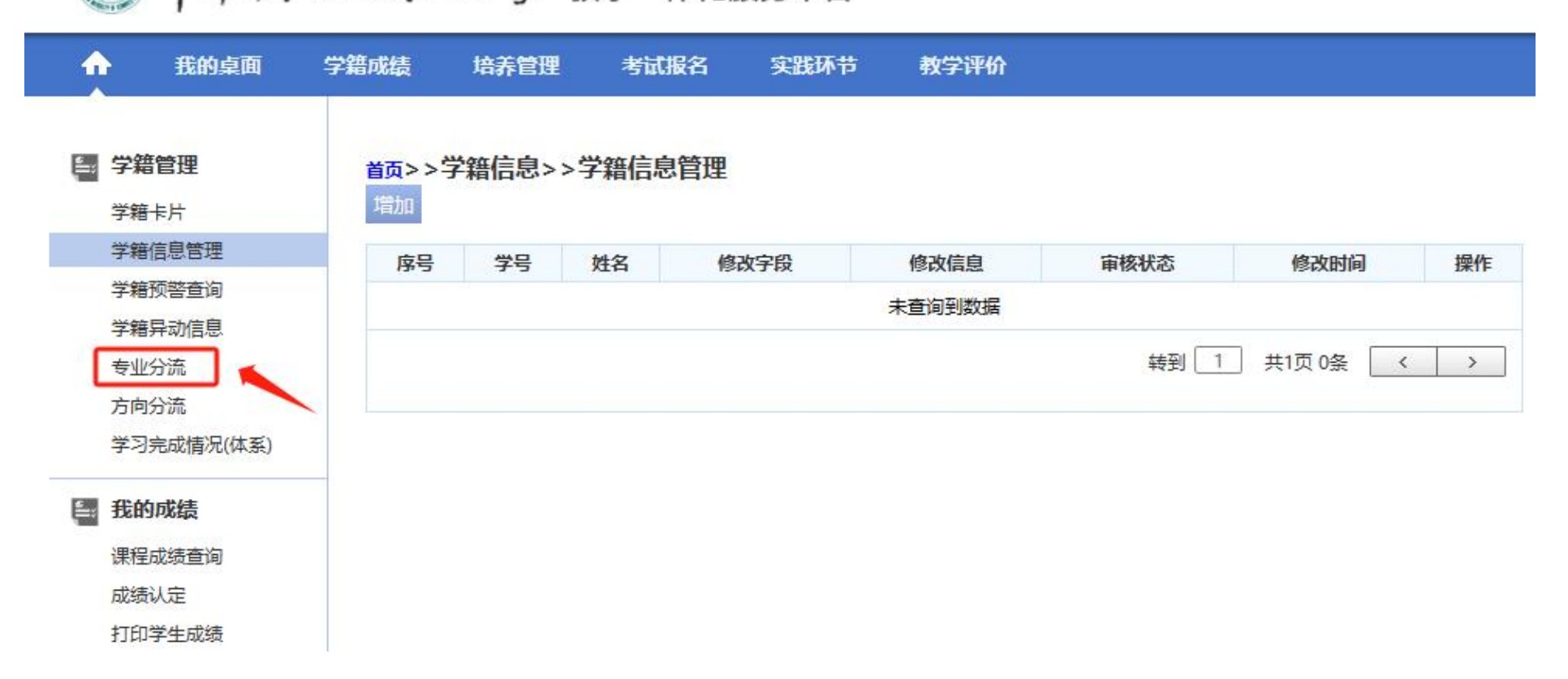

 $\mathbb{B}$ 

## **3.**志愿填报

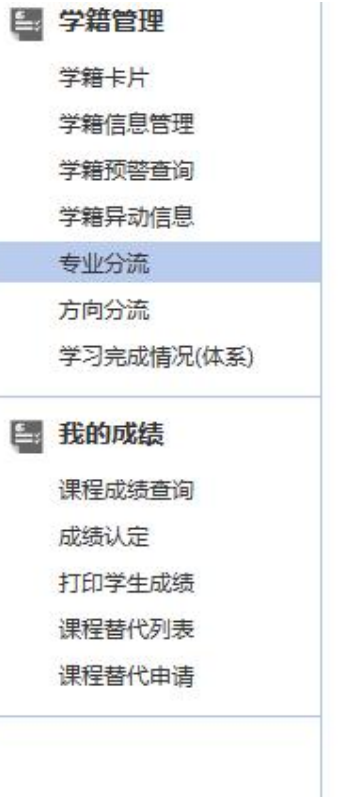

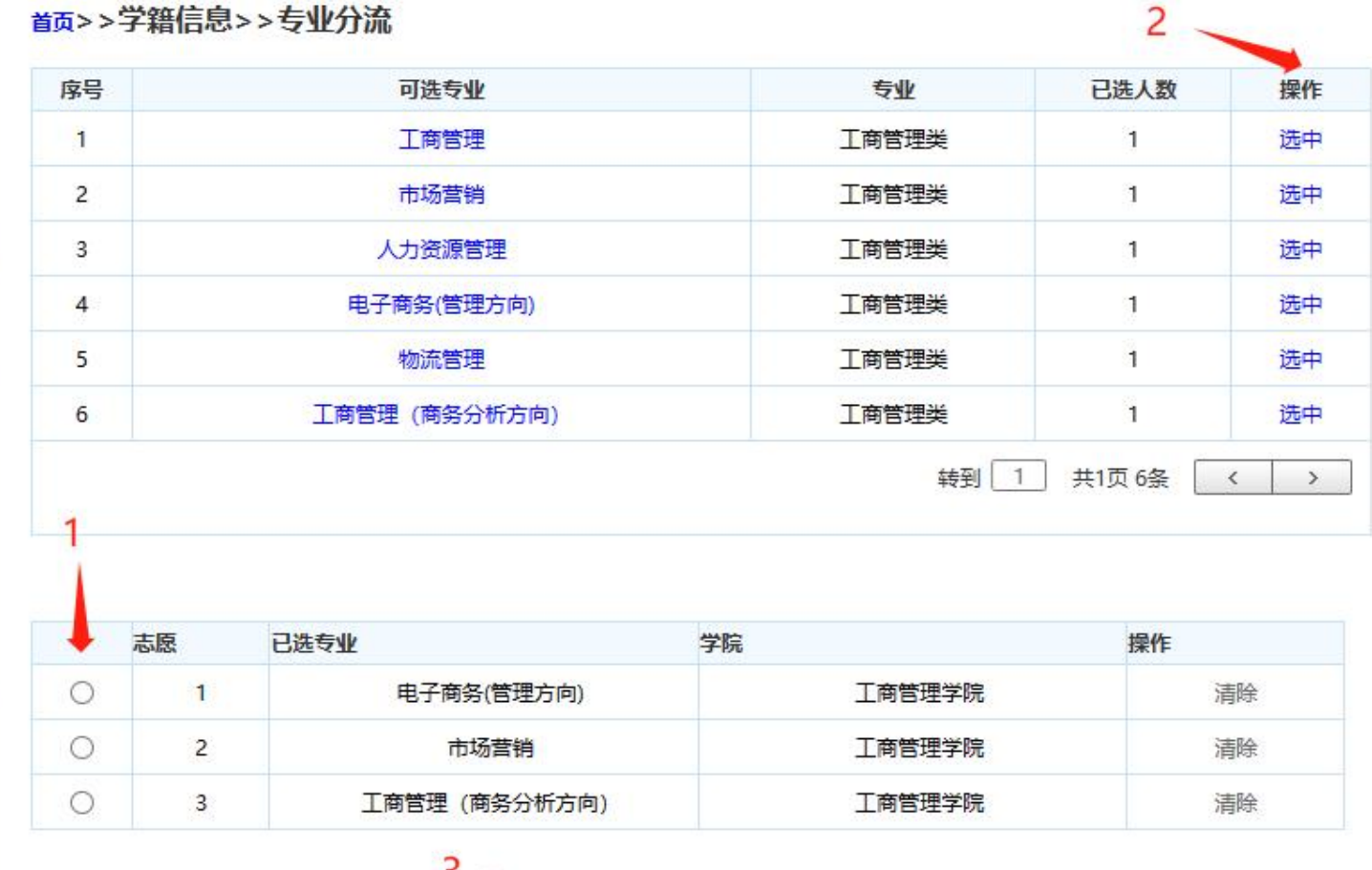

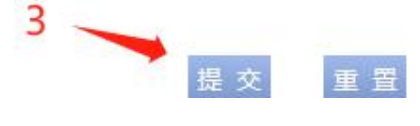